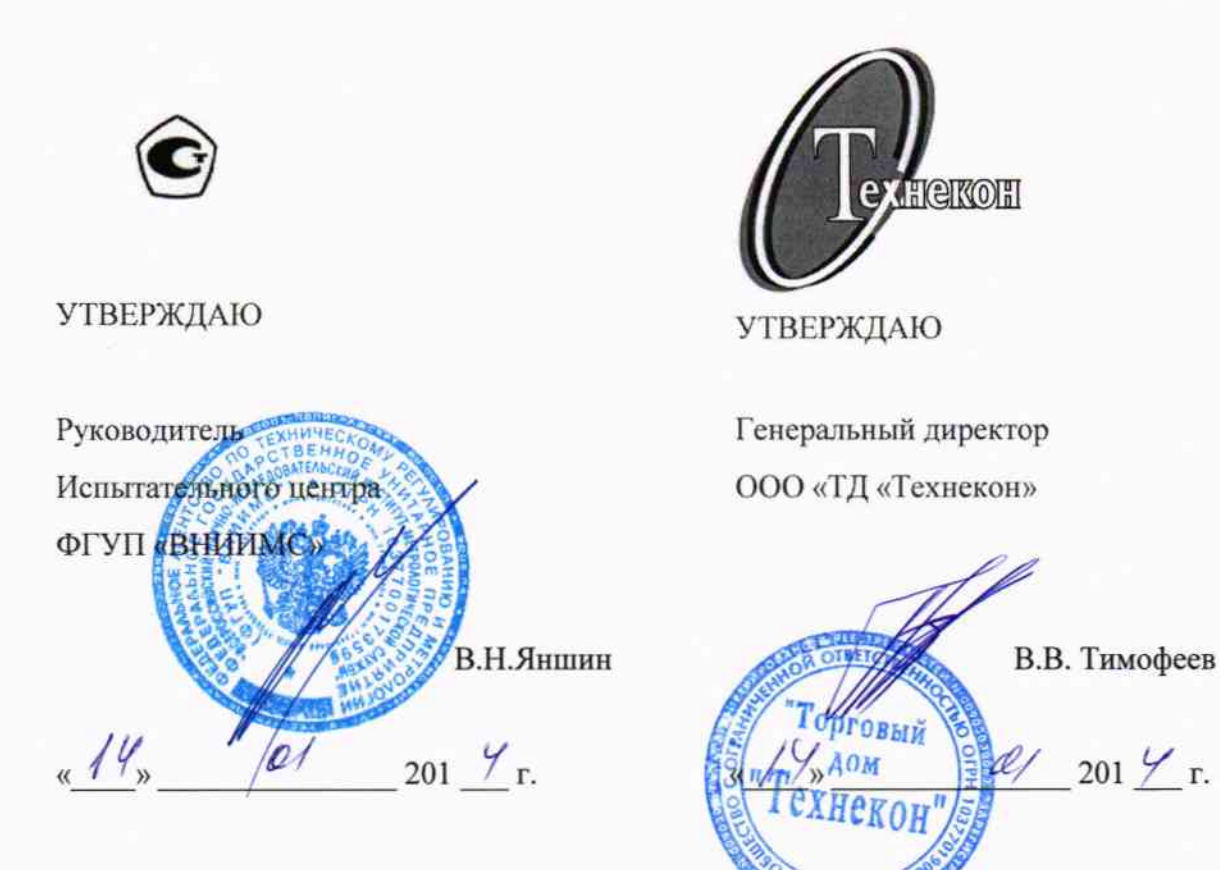

виБроколлЕктор STD-51 0 МЕТОДИКА ПОВЕРКИ

кЕдр.468153.003 мп

ООО «ТД «ТЕХНЕКОН»

o.

# **СОДЕРЖАНИЕ**

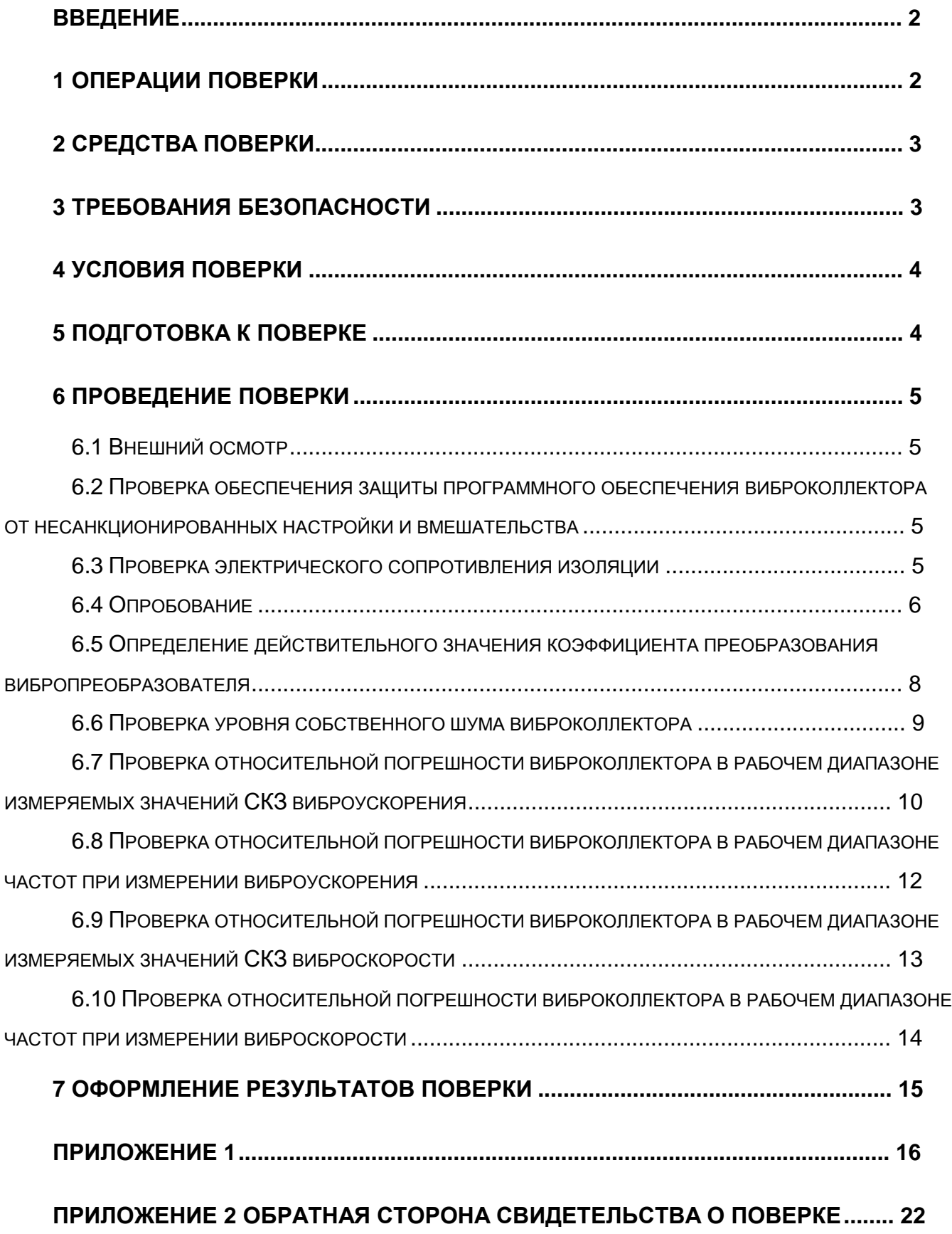

# **ВВЕДЕНИЕ**

 $\overline{a}$ 

Настоящая Методика Поверки (МП) распространяется на виброколлектор STD-510 (далее – прибор) и устанавливает методику его первичной и периодической поверок.

Межповерочный интервал виброколлектора – один раз в год.

# **1 ОПЕРАЦИИ ПОВЕРКИ**

1.1 При проведении поверки виброколлектора STD-510 должны быть выполнены следующие операции, указанные в Таблице 1.

#### **Таблица 1 – Операции поверки**

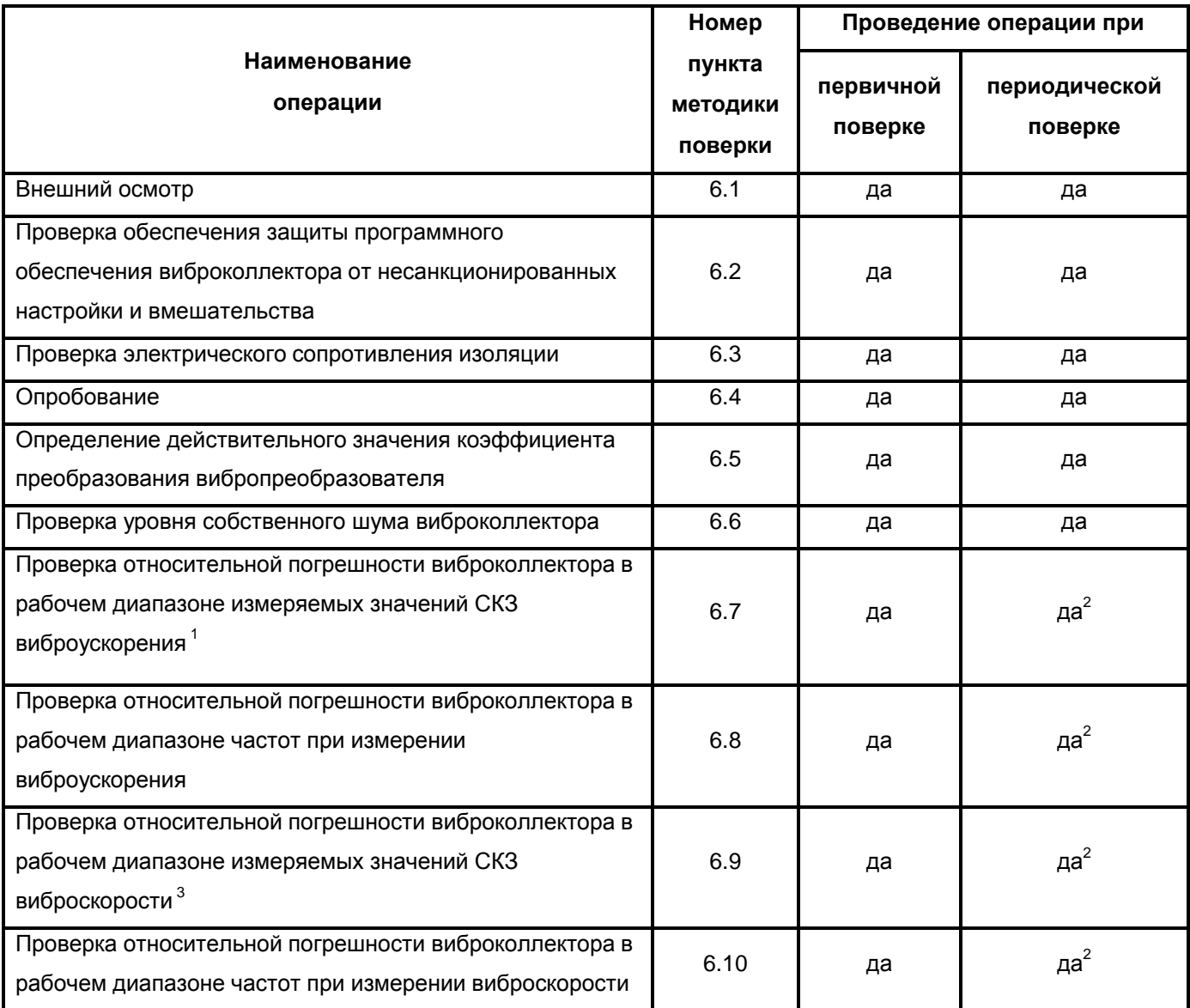

 $1$  Нелинейность является составной частью относительной погрешности в рабочем диапазоне значений измеряемой физической величины

<sup>&</sup>lt;sup>2</sup> Допускается производить периодическую поверку только по одному параметру – виброскорости или виброускорению.

<sup>&</sup>lt;sup>3</sup> Неравномерность АЧХ является составной частью относительной погрешности в рабочем диапазоне частот

### **2 СРЕДСТВА ПОВЕРКИ**

2.1 При проведении поверки виброколлектора STD-510 должны применяться средства поверки, указанные в Таблице 2.

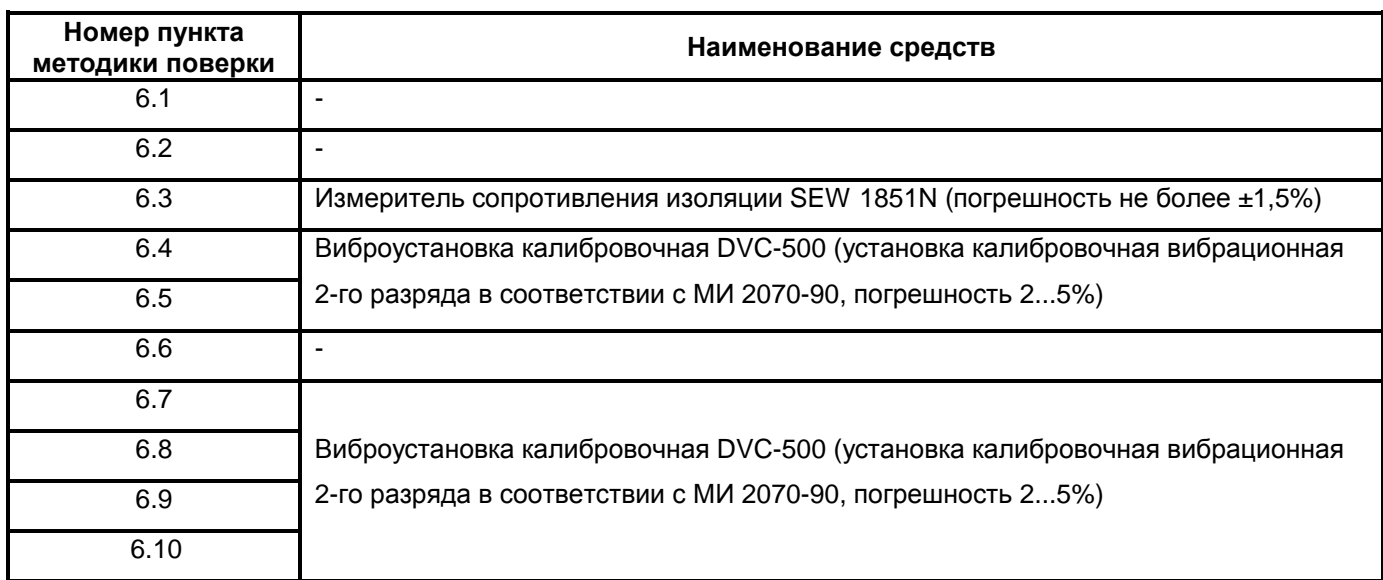

#### **Таблица 2 – Средства поверки**

2.2 При проведении поверки допускается применять другие аналогичные средства измерений, обеспечивающие измерение соответствующих параметров с требуемой точностью.

2.3 Применяемые при поверке средства поверки должны быть поверены и иметь действующее свидетельство о поверке.

### **3 ТРЕБОВАНИЯ БЕЗОПАСНОСТИ**

3.1 При проведении поверки должны быть соблюдены следующие требования безопасности:

- средства поверки и поверяемые средства, а также вспомогательное оборудование должны иметь защитное заземление; не допускается использовать в качестве заземления корпусы силовых электрических и осветительных щитов и арматуру центрального отопления;

- лица, допущенные к поверке, должны, при необходимости, пользоваться средствами индивидуальной защиты от акустического шума (наушниками), которые снижают уровень шума не менее чем на 20дБ;

- помещение для проведения поверочных работ должно соответствовать группе 2 или 3 по ГОСТ 12.1.003-83.

3.2 Меры безопасности при подготовке и проведении измерений должны соответствовать действующим требованиям ГОСТ 12.2.007.0-75, «Правил технической эксплуатации электроустановок потребителей» и «Правил техники безопасности при эксплуатации электроустановок потребителей», правил по охране труда (ПОТ РМ-016- 2001).

3.3 Установку и подключение средств поверки, поверяемых средств, а также вспомогательного оборудования проводят при выключенном источнике питания.

#### **4 УСЛОВИЯ ПОВЕРКИ**

4.1 Потребитель, предъявляющий прибор на поверку, предоставляет (по требованию организации, проводящей поверку) следующие документы:

- настоящую методику поверки;

- эксплуатационную документацию на прибор (паспорт и руководство по эксплуатации);

- паспорт с отметкой о поверке, или протокол, и/или свидетельство предшествующей поверки прибора.

4.2 При проведении поверки должны быть соблюдены следующие условия:

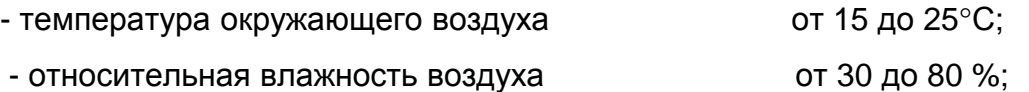

### **5 ПОДГОТОВКА К ПОВЕРКЕ**

5.1 Перед началом поверки поверитель должен изучить документы, указанные в п.4.1 настоящей методики и правила техники безопасности.

5.2 Подготовка к поверке эталонных и вспомогательных средств должна соответствовать требованиям нормативных документов на эти средства.

5.3 Эталонные, поверяемые и вспомогательные средства должны быть выдержаны в условиях, описанных в п. 4.2 настоящей методики, не менее 2-х часов.

5.4 Перед проведением поверки прибор должен быть подготовлен к работе в соответствии с руководством по эксплуатации. При проведении поверки необходимо также пользоваться руководством по эксплуатации.

### **6 ПРОВЕДЕНИЕ ПОВЕРКИ**

#### **6.1 Внешний осмотр**

При внешнем осмотре должно быть установлено соответствие прибора следующим требованиям:

- соответствие комплектности и маркировки требованиям п. 2.11 Руководства по эксплуатации и п. 3 паспорта на прибор;

- отсутствие механических повреждений корпуса.

В случае несоответствия хотя бы одному из вышеуказанных требований, виброколлектор признается негодным для применения и поверка прекращается.

#### **6.2 Проверка обеспечения защиты программного обеспечения**

#### **виброколлектора от несанкционированных настройки и вмешательства**

6.2.1 Проверку обеспечения защиты программного обеспечения, входящего в состав виброколлектора, от несанкционированных настройки и вмешательства, осуществляют по методике, изложенной в ГОСТ Р 8.654-2009.

6.2.2 Проверяют идентификационные данные программного обеспечения (ПО): наименование ПО, идентификационное наименование ПО, номер версии (идентификационный номер) ПО, цифровой идентификатор программного обеспечения (контрольная сумма исполняемого кода), алгоритм вычисления цифрового идентификатора ПО.

6.2.3 Данные программного обеспечения должны соответствовать указанным в руководстве по эксплуатации на прибор.

6.2.4 В случае несоответствия требованиям п. 6.2.3 виброколлектор считают неисправным и его бракуют.

#### **6.3 Проверка электрического сопротивления изоляции**

Проверке электрического сопротивления изоляции подвергается зарядное устройство виброколлектора STD-510

Для проверки электрического сопротивления изоляции зарядного устройства подключают мегомметр между контактом вилки ЗУ и 1-м,(3)-м контактом (поочередно) разъема Fisher connectors кабеля, и измеряют сопротивление при указанном в руководстве по эксплуатации испытательном напряжении.

**Внимание!** Проверки должны выполняться при отключенном от сети блоке питания прибора.

Значение сопротивления изоляции при требуемом испытательном напряжении должно быть не менее указанного в руководстве по эксплуатации на прибор, в противном случае виброколлектор считается неисправным и его бракуют.

### **6.4 Опробование**

6.4.1 Собирают схему, как на Рис.1.

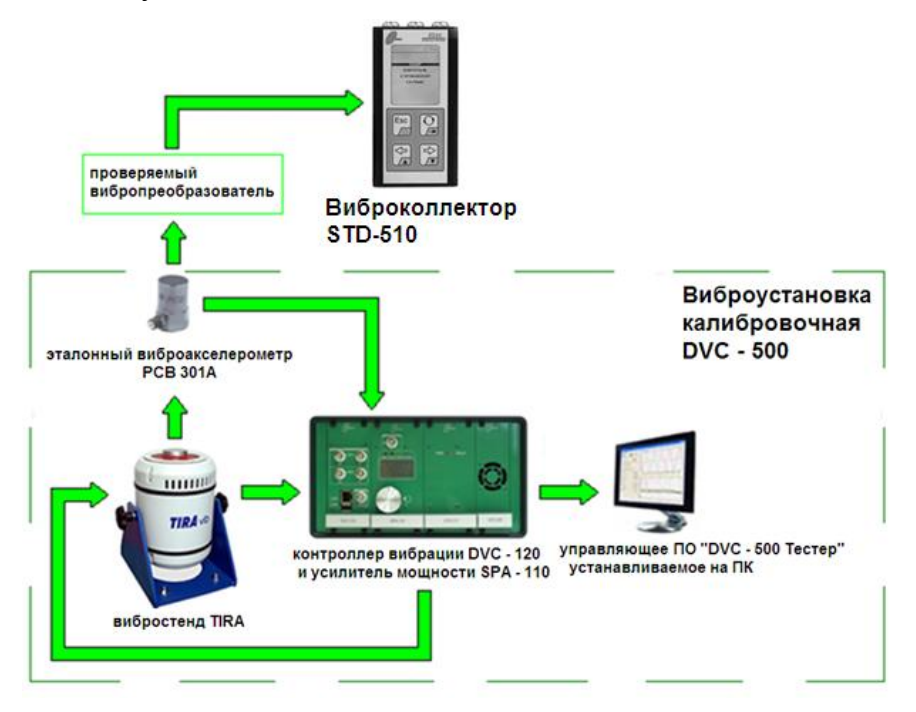

**Рис.1** 

6.4.2 Устанавливают проверяемый вибропреобразователь на вибростол таким образом, чтобы направление главной оси чувствительности вибропреобразователя совпадало с направлением колебаний вибростола.

6.4.3 В соответствии с руководством по эксплуатации вибропреобразователь подключают соединительным кабелем к панели с разъемами виброколлектора STD-510.

6.4.4 Включают и прогревают приборы измерительной цепи и поверочной виброустановки.

6.4.5 На рабочей станции запускают программу DVC-500 Тестер.

6.4.6 В окне программы убирают маркер с поля «Генератор вибрации» - Рис.2.

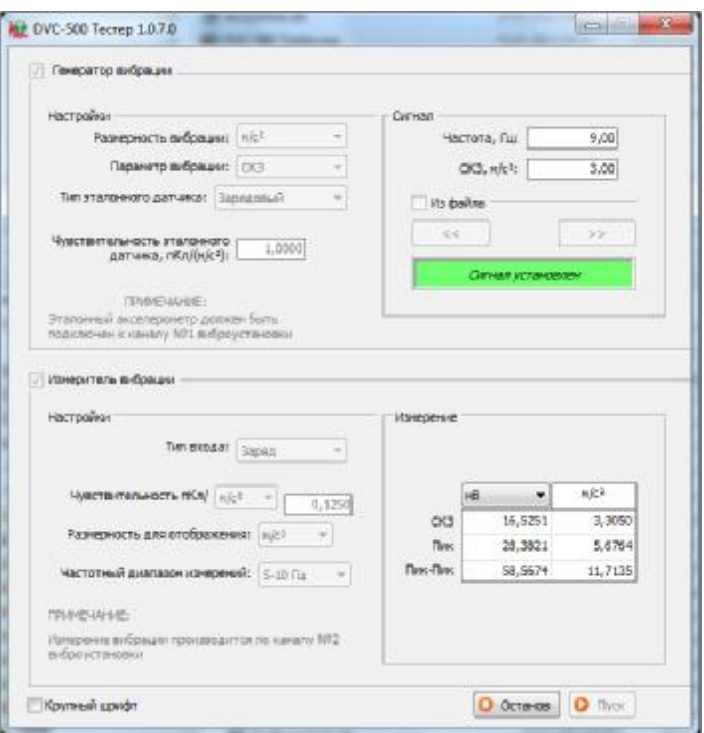

**Рис.2** 

6.4.7 В измерительном блоке виброколлектора в режиме «Контроль» выбирают значение параметра «Верхняя частота(Гц)» равным 1000 Гц. Фиксируют уровень сигнала с вибропреобразователя при отсутствии вибрации на вибростенде (вибростенд выключен).

6.4.8 В окне программы устанавливают маркер «Генератор вибрации».

6.4.9 В поле «Генератор вибрации» - «Настройки» задают: «Размерность вибрации», «Тип эталонного датчика», значение в ячейке «Чувствительность эталонного датчика».

6.4.10 В поле «Генаратор вибрации» - «Сигнал» задают частоту подаваемого сигнала – 160Гц в ячейке «Частота», ненулевое значение СКЗ в ячейке «СКЗ». Нажимают кнопку «Пуск». В поле «Генератор вибрации»-«Сигнал» зеленым должна загореться панель «Сигнал установлен», после чего в измерительном блоке виброколлектора в режиме «Контроль» - фиксируют величину сигнала, принимаемого с вибропреобразователя.

6.4.11 Повторяют пункт 6.4.10, увеличивая значение задаваемого СКЗ до тех пор, пока уровень сигнала с вибропреобразователя (фиксируемый в режиме «Контроль» виброколлектора) не превысит уровень сигнала, зафиксированный при отсутствии вибрации (п. 6.4.7) в 10 раз, что служит критерием работоспобосности виброколлектора.

6.4.12 При невыполнении условий, указанных в п.6.4.11 виброколлектор считают неисправным и его бракуют.

# **6.5 Определение действительного значения коэффициента преобразования вибропреобразователя**

6.5.1 Собирают схему, как показано на Рис. 3.

6.5.2 Поверяемый вибропреобразователь устанавливают на вибростол виброустановки таким образом, чтобы направление главной оси чувствительности вибропреобразователя совпадало с направлением колебаний вибростола. Поверяемый вибропреобразователь закрепляют на вибростоле виброустановки в соответствии с требованиями, установленными в руководстве по эксплуатации (для пьезоэлектрических вибропреобразователей должны быть выполнены требования ГОСТ ИСО 5348-2002).

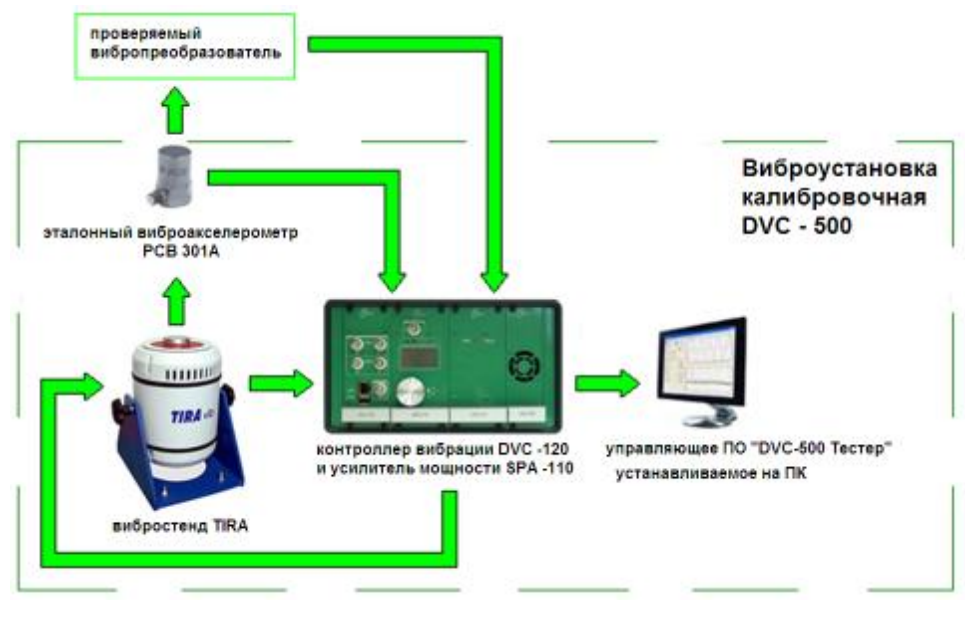

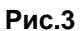

6.5.3 Запускают на рабочей станции программу DVC-500 Тестер – Рис.2.

6.5.4 В окне программы, в поле «Генератор вибрации» - «Настройки» задают параметры: «Размерность вибрации» (как у эталонного датчика), «Тип эталонного датчика», значение в ячейке «Чувствительность эталонного датчика».

6.5.5 В поле «Генератор вибрации» - «Сигнал» задают значения частоты 160Гц и СКЗ 10м/с<sup>2</sup> подаваемого сигнала в соответствующей ячейке.

6.5.6 В поле «Измеритель вибрации» - «Настройки» задают: «Тип входа», ненулевое значение в ячейке «Чувствительность».

6.5.7 Нажимают кнопку «Пуск».

6.5.8 В поле «Измеритель вибрации» - «Измерение» фиксируют величину сигнала (СКЗ напряжения), принимаемого с вибропреобразователя, после того, как в поле «Генератор вибрации» - «Сигнал» зеленым загорится панель «Сигнал установлен».

6.5.9 Нажимают кнопку «Останов»

6.5.10 Повторяют п.п. 6.5.7 - 6.5.9 еще два раза. Определяют среднее арифметическое значение трех измерений.

6.5.11 Действительное значение коэффициента преобразования определяют по формулам:

$$
K_{\partial} = \frac{U_{\delta}}{a_{\partial}}
$$
 (1)

Где *U<sup>б</sup>* – среднее арифметическое значение трех измерений СКЗ напряжения, мВ;

 $a_0$  – СКЗ виброускорения, задаваемое виброустановкой DVC-500, м/с<sup>2</sup>.

6.5.12 Для датчика без памяти CSP-M603C. Если отклонение полученного действительного значения коэффициента преобразования вибропреобразователя:

≥ 15, то есть - действительный коэффициент преобразования отличается от номинального на пятнадцать и более процентов – поверка (датчика) должна быть прекращена, так как вибропреобразователь не подлежит дальнейшему использованию;

< 15 - переходят к следующему пункту методики поверки (значение действительного коэффициента преобразования датчика без памяти CSP-M603C заносится в протокол испытаний).

Для датчика с памятью (1-Wire EPPROM) CSP-M603М. Если отклонение полученного действительного значения коэффициента преобразования вибропреобразователя:

≥ 15, то есть - действительный коэффициент преобразования отличается от номинального на пятнадцать и более процентов – поверка (датчика) должна быть прекращена, так как вибропреобразователь не подлежит дальнейшему использованию;

< 15, но > 2,5 - поверка датчика должна быть прекращена, так как вибропреобразователь подлежит калибровке;

< 2,5 - переходят к следующему пункту методики поверки.

Определенный действительный коэффициент преобразования вибропреобразователя заносят в протокол испытаний.

#### **6.6 Проверка уровня собственного шума виброколлектора**

6.6.1 В соответствии с руководством по эксплуатации вибропреобразователь подключают к измерительному блоку виброколлектора STD-510.

6.6.2 Размещают вибропреобразователь и измерительный блок на неподвижной поверхности

6.6.3 Включают измерительный блок.

6.6.4 В измерительном блоке виброколлектора в режиме «Контроль» выбирают значение параметра «Верхняя частота(Гц)» равным 5000 Гц (для проверки уровня собственного шума виброколлектора при измерениях виброускорения).

6.6.5 Фиксируют уровень сигнала с вибропреобразователя при отсутствии вибрации.

6.6.6 Повторяют п.п. 6.6.4 – 6.6.5 еще два раза. Определяют среднее арифметическое трех измерений. Заносят полученное значение в протокол испытаний (Таблица 1 Приложение 1).

6.6.7 В измерительном блоке виброколлектора в режиме «Контроль» выбирают значение параметра «Верхняя частота(Гц)» равным 2000 Гц (для проверки уровня собственного шума виброколлектора при измерениях виброскорости).

6.6.8 Фиксируют уровень сигнала с вибропреобразователя при отсутствии вибрации.

6.6.9 Повторяют п.п. 6.6.7 – 6.6.8 еще два раза. Определяют среднее арифметическое трех измерений. Заносят полученное значение в протокол испытаний (Таблица 1 Приложение 1).

6.6.10 Полученные значения уровней собственного шума виброколлектора не должны превышать указанных в руководстве по эксплуатации на прибор.

# **6.7 Проверка относительной погрешности виброколлектора в рабочем диапазоне измеряемых значений СКЗ виброускорения**

6.7.1 Собирают схему, как показано на Рис.1. Подключают вибропреобразователь к измерительному блоку. Устанавливают на вибростенд вибропреобразователь.

6.7.2 Включают измерительный блок.

6.7.3 Запускают на рабочей станции программу DVC-500 Тестер.

6.7.4 В окне программы, в поле «Генератор вибрации» - «Настройки» задают «Размерность вибрации», «Тип эталонного датчика», значение в ячейке «Чувствительность эталонного датчика».

6.7.5 В поле «Генератор вибрации» - «Сигнал» в ячейке «Частота» задают значение базовой частоты поверяемого вибропреобразователя 160Гц.

6.7.6 В ячейке «СКЗ» - задают минимальное значение измеряемого СКЗ из диапазона измерений виброколлектора.

6.7.7 Нажимают кнопку «Пуск», ждут когда загорится зеленым панель «Сигнал установлен».

6.7.8 В измерительном блоке в режиме «Контроль» выбирают значение параметра «Верхняя частота(Гц)» равным 5000 Гц. Производят три измерения СКЗ вибрации в данной точке диапазона. Определяют среднее арифметическое значение результатов трех измерений *VИЗМ<sup>i</sup>* и заносят его в протокол испытаний (Таблица 2 Приложение 1). Это значение используется в дальнейших расчетах.

6.7.9 В окне программы DVC-500 Тестер нажимают кнопку «Останов».

6.7.10 Повторяют п.п. 6.7.6 - 6.7.9 для всех точек, выбранных из диапазона измерений виброколлектора. Вместо минимального значения измеряемого СКЗ в п. 6.7.6 задают соответствующее СКЗ виброускорения из диапазона измерений виброколлектора. Измерения проводят не менее чем при пяти измеряемых значениях, равномерно распределенных по диапазону. Одно из измеряемых значений должно быть равно минимальному измеряемому значению диапазона, другое – максимальному.

6.7.11 Для каждого i-го измерения определяют разность измеренного и действительного (задаваемого) значений по формуле:

$$
\Delta_i = \left| V_{H3Mi} - V_{\overline{Ai}} \right| \tag{2}
$$

Где **V**измi – среднее арифметическое значение результатов трех измерений в данной точке рабочего диапазона значений;

**V**дi – значение задаваемой физической величины в данной точке.

Заносят полученные значения в протокол испытаний (Таблица 2 Приложение 1).

6.7.12 Для каждого i-го измерения определяют относительную разность измеренного и действительного значений по формуле:

$$
\boldsymbol{d}_{Ai} = \frac{\Delta_i}{V_{Ai}} \cdot 100\% \tag{3}
$$

Заносят полученные значения в протокол испытаний (Таблица 2 Приложение 1).

6.7.13 Определяют относительную погрешность виброколлектора в рабочем диапазоне значений измеряемой физической величины по формуле:

$$
\boldsymbol{d}_{A} = \left(\boldsymbol{d}_{Ai}\right)_{\text{max}} \tag{4}
$$

Полученное значение заносят в протокол испытаний (Таблица 2 Приложение 1).

6.7.14 Полученные значения относительной погрешности виброколлектора в рабочем диапазоне измеряемых значений СКЗ виброускорения не должны превышать 5%.

# **6.8 Проверка относительной погрешности виброколлектора в рабочем диапазоне частот при измерении виброускорения**

6.8.1 Повторяют п.п. 6.7.1 – 6.7.4.

6.8.2 В поле «Генератор вибрации» - «Сигнал» в ячейке «СКЗ» задают значение СКЗ.

На частотах более 20 Гц задаваемое с помощью калибровочной виброустановки значение СКЗ виброускорения не должно быть менее 10 м/с<sup>2</sup>, СКЗ виброскорости – не менее 10 мм/с.

На частотах менее 20 Гц максимальное значение задаваемого виброускорения / виброскорости зависит от технических возможностей калибровочной виброустановки.

6.8.3 В ячейке «Частота» - задают минимальное значение частоты из рабочего диапазона частот виброколлектора (указано в руководстве по эксплуатации на виброколлектор).

6.8.4 Нажимают кнопку «Пуск», ждут когда загорится зеленым панель «Сигнал установлен».

6.8.5 В измерительном блоке в режиме «Контроль» выбирают значение параметра «Верхняя частота (Гц)» равным 5000 Гц. производят три измерения СКЗ вибрации в данной точке диапазона. Определяют среднее арифметическое значение результатов трех измерений *VИЗМ<sup>i</sup>* и заносят его в протокол испытаний (Таблица 3 Приложение 1).

6.8.6 Нажимают кнопку «Останов».

6.8.7 Повторяют п.п. 6.8.3 – 6.8.6 для всех точек, выбранных из рабочего диапазона частот виброколлектора (в п. 6.8.3 вместо минимального значения частоты задается соответствующее значение частоты из выбранного диапазона частот, в п. 6.8.5 значение параметра «Верхняя частота (Гц)» выбирается соответственно точке диапазона частот, на которой проводятся измерения), и заносят результаты в протокол испытаний (Таблица 3 Приложение 1).

Для проверки относительной погрешности в диапазоне частот используют не менее десяти значений частот из рабочего диапазона. При этом самая нижняя частота для проверки соответствует нижней границе рабочего диапазона, самая верхняя – верхней границе. Одно измерение должно быть произведено на базовой частоте 160 Гц.

Относительную погрешность в диапазоне частот определяют на частотах третьоктавного ряда: 2; 2,5; 3,15; 4; 5; 6,3; 8; 10; 12,5; 16; 20; 25; 31,5; 40; 50; 63; 80; 100; 125; 160; 200; 250; 315; 400; 500; 630; 800; 1000; 1250; 1600; 2000; 2500; 3150; 4000; 5000. Допускается отклонение значения частот от значений указанного ряда при сохранении интервала между отдельными частями не менее октавы.

6.8.8 Определяют поправку по формуле:

$$
\Delta_{\delta a3} = V_{H3M\delta a3} - V_{\beta a3}, \tag{5}
$$

где V<sub>ИЗМбаз</sub> - среднее арифметическое значение результатов трех измерений вибрации на базовой частоте;

**V**дбаз – действительное (задаваемое) значение физической величины.

6.8.9 Для каждой точки диапазона определяют разность измеренного и действительного значений с учетом поправки по формуле:

$$
\Delta_{fi} = \left| V_{H3Mfi} - V_{\overline{Ai}} - \Delta_{\overline{6}a3} \right|, \tag{6}
$$

где V<sub>измfi</sub> – среднее арифметическое значение результатов трех измерений вибрации в данной точке диапазона частот;

 **V**дi – действительное (задаваемое) значение физической величины. Заносят полученные значения в протокол испытаний (Таблица 3 Приложение 1).

6.8.10 Определяют относительную разность по формуле:

$$
\boldsymbol{d}_{f} = \frac{\Delta_{f}}{V_{\mathcal{A}}} \cdot 100\% \tag{7}
$$

Заносят полученные значения в протокол испытаний (Таблица 3 Приложение 1).

6.8.11 Определяют относительную погрешность виброколлектора в рабочем диапазоне частот по формуле:

$$
\boldsymbol{d}_{f} = \left(\boldsymbol{d}_{f_{i}}\right)_{\text{max}}
$$
\n(8)

6.8.12 Полученные значения относительной погрешности виброколлектора в рабочем диапазоне частот при измерении виброускорения не должны превышать 10%.

# **6.9 Проверка относительной погрешности виброколлектора в рабочем диапазоне измеряемых значений СКЗ виброскорости**

6.9.1 Повторяют п.п. 6.7.1 – 6.7.4.

6.9.2 В поле «Генератор вибрации» - «Сигнал» в ячейке «Частота» задают значение базовой частоты поверяемого вибропреобразователя 80 Гц.

6.9.3 Повторяют п.п. 6.7.6 – 6.7.7.

6.9.4 В измерительном блоке в режиме «Контроль» выбирают значение параметра «Верхняя частота(Гц)» равным 2000 Гц. Производят три измерения СКЗ вибрации в данной точке диапазона. Определяют среднее арифметическое значение результатов трех измерений *VИЗМ<sup>i</sup>* и заносят его в протокол испытаний (Таблица 4 Приложение 1). Это значение используется в дальнейших расчетах.

6.9.5 Повторяют п. 6.7.9.

6.9.6 Повторяют п.п. 6.9.3 - 6.9.5 для всех точек, выбранных из диапазона измерений виброскорости виброколлектора. Вместо минимального значения измеряемого СКЗ в п. 6.7.6 задают соответствующее СКЗ виброскорости из диапазона измерений виброколлектора. Измерения проводят не менее чем при пяти измеряемых значениях, равномерно распределенных по диапазону. Одно из измеряемых значений должно быть равно минимальному измеряемому значению диапазона, другое – максимальному.

6.9.7 Повторяют п.п. 6.7.11 – 6.7.13, заносят полученные результаты в протокол испытаний (Таблица 4 Приложение 1).

6.9.8 Полученные значения относительной погрешности виброколлектора в рабочем диапазоне измеряемых значений СКЗ виброскорости не должны превышать 5%.

# **6.10 Проверка относительной погрешности виброколлектора в рабочем диапазоне частот при измерении виброскорости**

6.10.1 Повторяют п.п. 6.8.1 – 6.8.2.

6.10.2 Повторяют п.п. 6.8.3 – 6.8.6. В п. 6.8.5 выбирают значение параметра «Верхняя частота (Гц)» равным 2000 Гц. Заносят полученное значение в протокол испытаний (Таблица 5 Приложение 1). Это значение используется в дальнейших расчетах.

6.10.3 Повторяют п. 6.10.2 для всех точек, выбранных из рабочего диапазона частот виброколлектора (в п. 6.8.3 вместо минимального значения частоты задается соответствующее значение частоты из выбранного диапазона частот, в п. 6.8.5 значение параметра «Верхняя частота (Гц)» выбирается соответственно точке диапазона частот, на которой проводятся измерения), и заносят результаты в протокол испытаний (Таблица 5 Приложение 1).

Для проверки относительной погрешности в диапазоне частот используют не менее десяти значений частот из рабочего диапазона. При этом самая нижняя частота для проверки соответствует нижней границе рабочего диапазона, самая верхняя – верхней границе. Одно измерение должно быть произведено на базовой частоте 80 Гц.

Относительную погрешность в диапазоне частот определяют на частотах третьоктавного ряда: 2; 2,5; 3,15; 4; 5; 6,3; 8; 10; 12,5; 16; 20; 25; 31,5; 40; 50; 63; 80; 100;

125; 160; 200; 250; 315; 400; 500; 630; 800; 1000; 1250; 1600; 2000. Допускается отклонение значения частот от значений указанного ряда при сохранении интервала между отдельными частями не менее октавы.

6.10.4 Повторяют п.п. 6.8.8 – 6.8.11. Заносят полученные результаты в протокол испытаний (Таблице 5 Приложение 1).

6.10.5 Полученные значения относительной погрешности виброколлектора в рабочем диапазоне частот при измерении виброскорости не должны превышать 10%.

### **7 ОФОРМЛЕНИЕ РЕЗУЛЬТАТОВ ПОВЕРКИ**

7.1 На виброколлектор, признанный по результатам поверки годным для применения, оформляется Свидетельство о поверке с указанием результатов поверки.

7.2 Виброколлектор, не удовлетворяющий требованиям настоящей методики, к выпуску и применению не допускается. На него выдается извещение о непригодности с указанием причин.

# **ПРИЛОЖЕНИЕ 1**

**Протокол № \_\_\_\_\_\_\_\_\_\_\_\_** 

**поверки виброколлектора STD-510 заводской № \_\_\_\_\_\_\_\_\_\_\_\_** 

**Дата поверки: \_\_\_\_\_\_\_\_\_\_\_\_** 

**Вид поверки: \_\_\_\_\_\_\_\_\_\_\_\_\_\_\_\_\_\_\_\_\_\_\_\_\_\_\_\_\_\_\_\_\_\_\_\_\_\_\_\_\_\_\_\_\_\_\_\_\_\_\_\_\_\_\_\_** 

первичная при выпуске из пр-ва/ первичная после ремонта/ периодическая

#### **1 Основные сведения о поверяемом средстве измерений**

1.1 Изготовитель: ООО "ТД"Технекон"

#### 1.2 Вибропреобразователь :

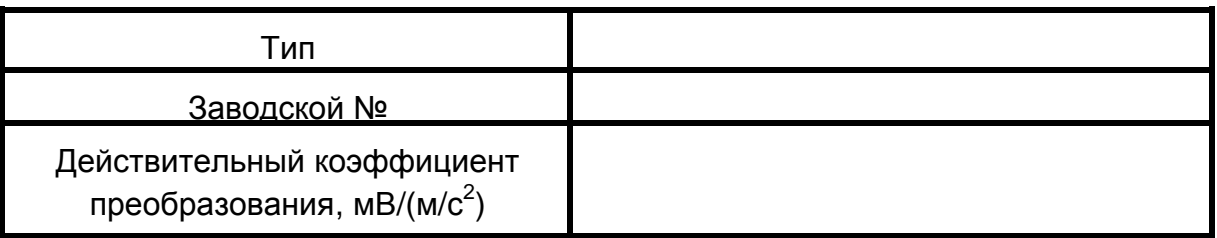

1.3 Основные метрологические характеристики виброколлектора

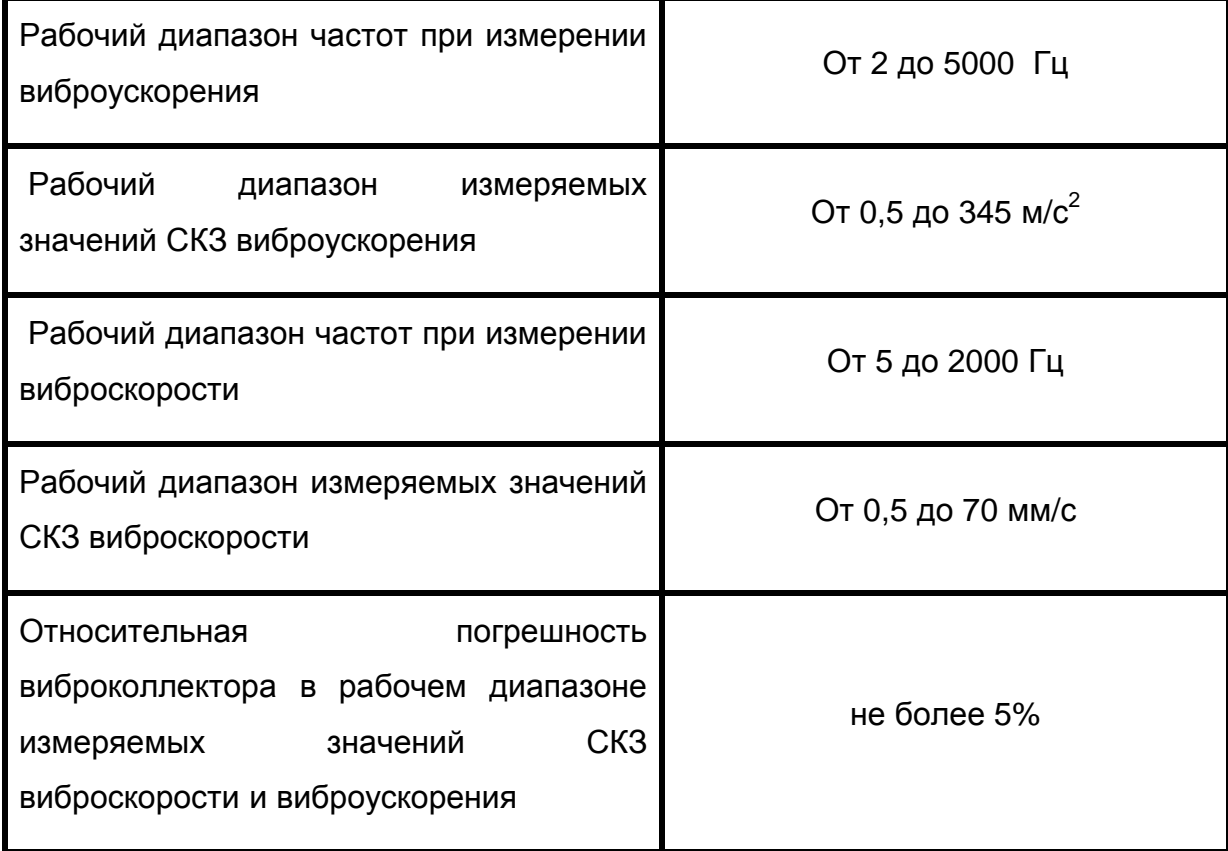

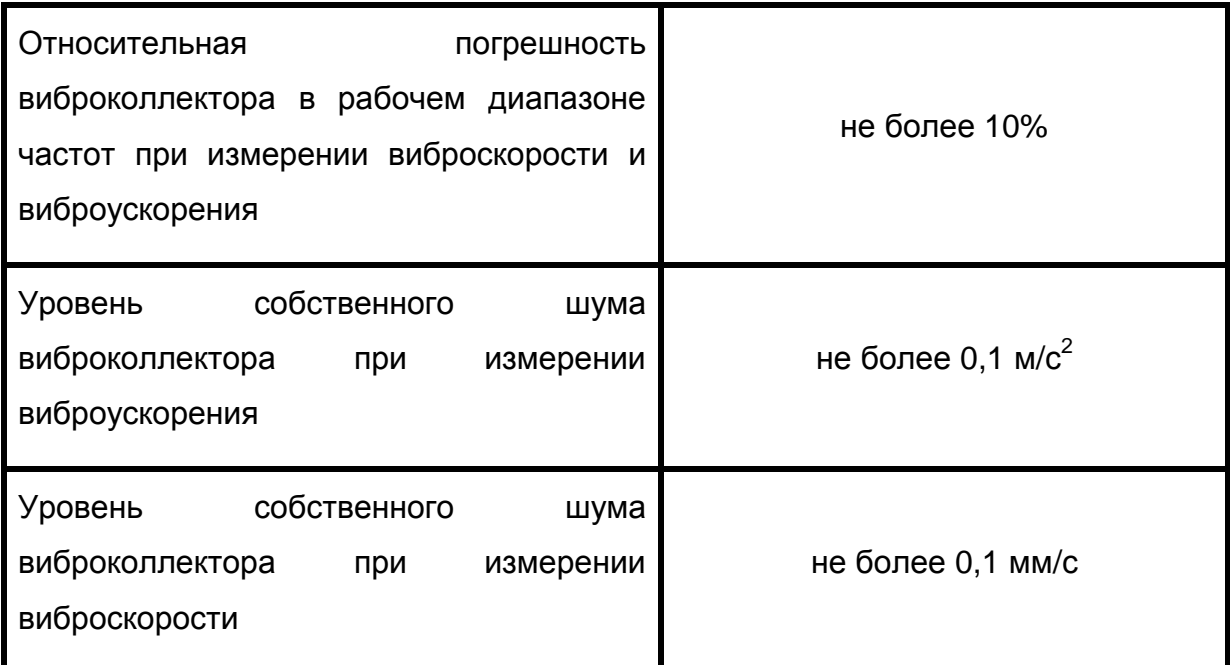

### **2 Документы, используемые при поверке**

- 2.1 Методика поверки КЕДР.468153.003 МП на виброколлектор
- 2.2 Паспорт КЕДР.468153.003 ПС на виброколлектор
- 2.3 Руководство по эксплуатации КЕДР.468153.003 РЭ на виброколлектор

### **3 Условия проведения поверки**

температура окружающего воздуха, °С:

относительная влажность воздуха, %:

### **4 Средства поверки**

При поверке использовались следующие средства:

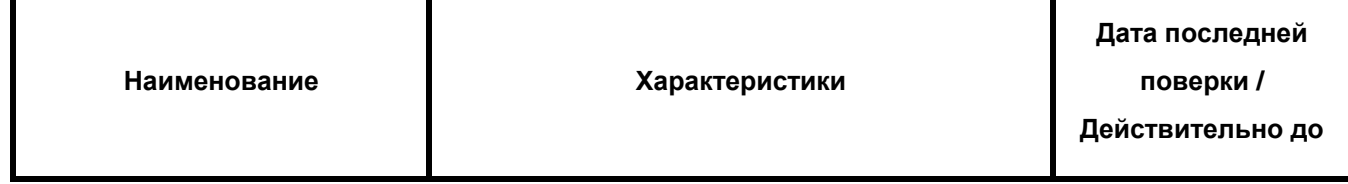

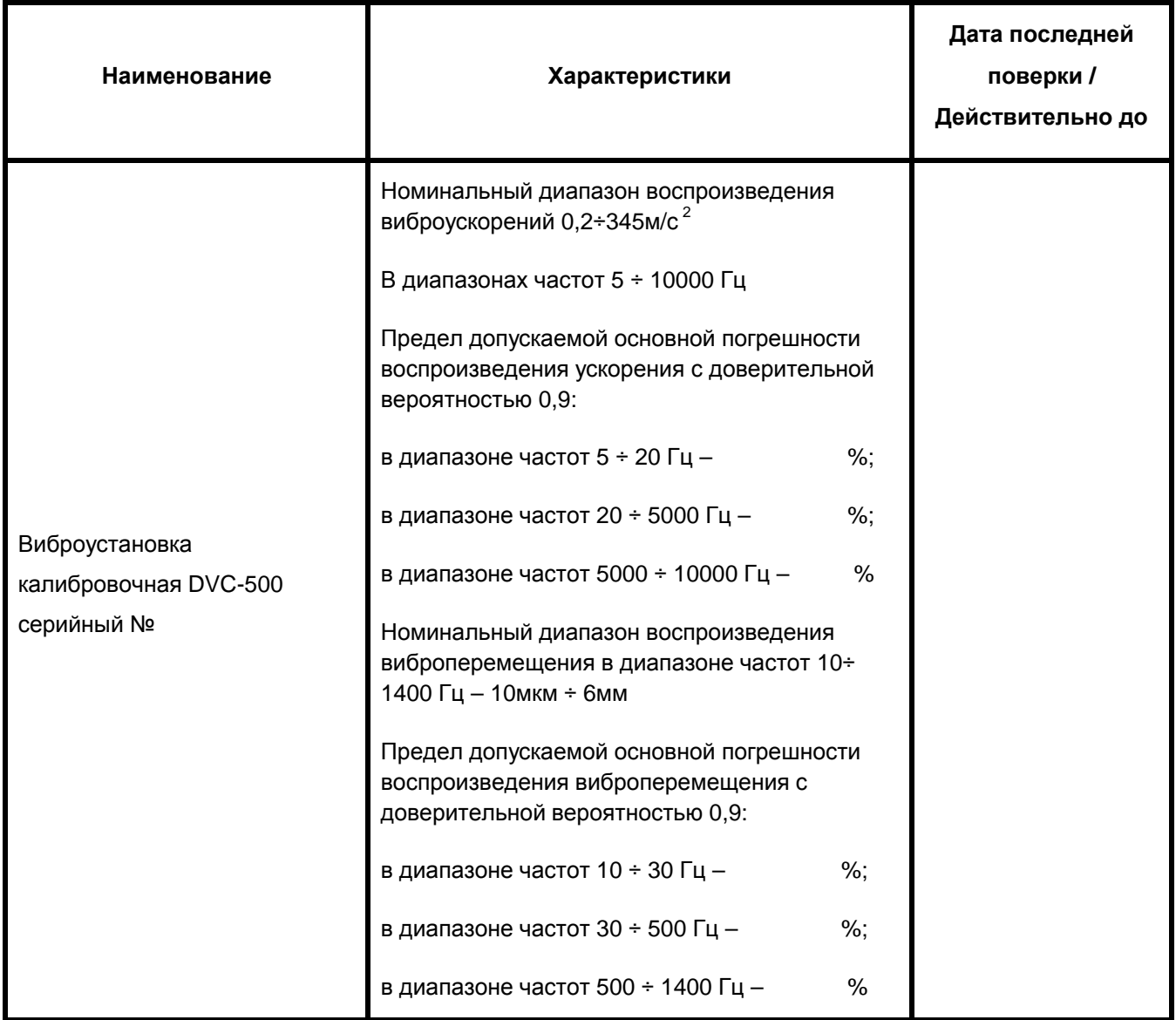

#### **5 Результаты поверки**

5.1 Дефекты, установленные при внешнем осмотре: \_\_\_ \_\_\_\_\_\_\_\_\_\_\_\_\_\_\_\_\_\_\_\_\_

(отсутствуют/присутствуют)

### 5.2 Результаты поверки виброколлектора

5.2.1 Результаты проверки уровня собственного шума виброколлектора представлены в Таблице 1

### **Таблица 1 - Протокол проверки уровня собственного шума виброколлектора**

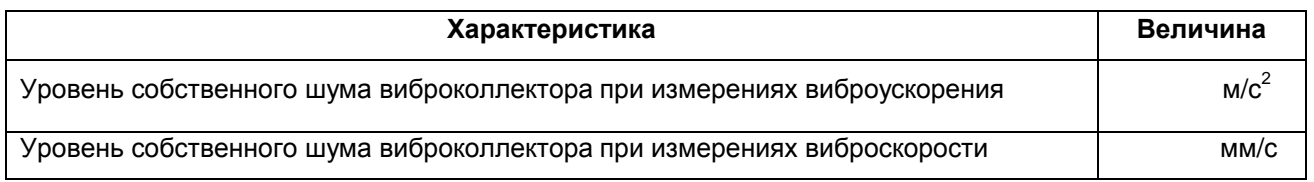

Требованиям к уровню собственного шума:\_\_\_\_\_\_\_\_\_\_\_\_\_\_\_\_\_\_\_\_\_\_\_\_

(соответствует/не соответствует)

5.2.2 Результаты проверки относительной погрешности виброколлектора в рабочем диапазоне измеряемых значений СКЗ виброускорения представлены в Таблице 2

# **Таблица 2. Протокол проверки относительной погрешности виброколлектора в рабочем диапазоне измеряемых значений СКЗ виброускорения**

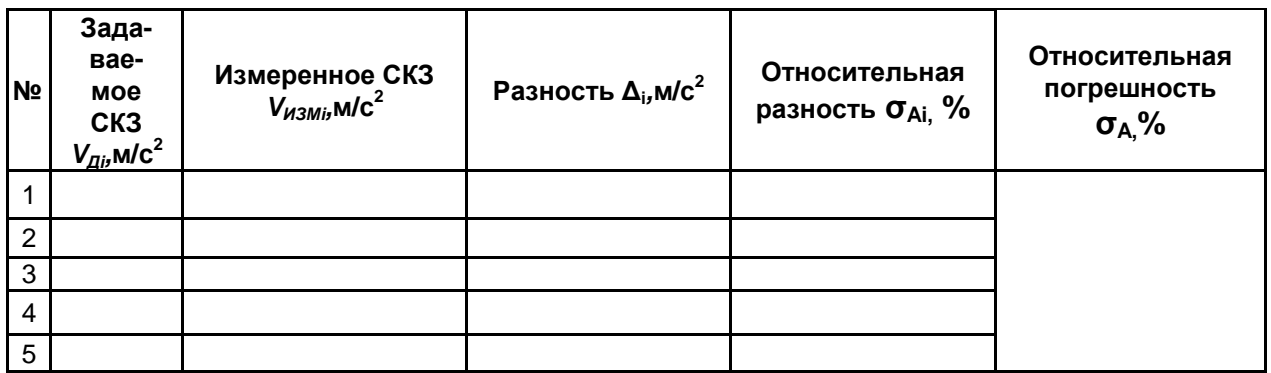

Требованиям к относительной погрешности:

(соответствует/не соответствует)

5.2.3 Результаты проверки относительной погрешности виброколлектора в рабочем диапазоне частот при измерении виброускорения представлены в Таблице 3

# **Таблица 3. Протокол проверки относительной погрешности виброколлектора в рабочем диапазоне частот при измерении виброускорения**

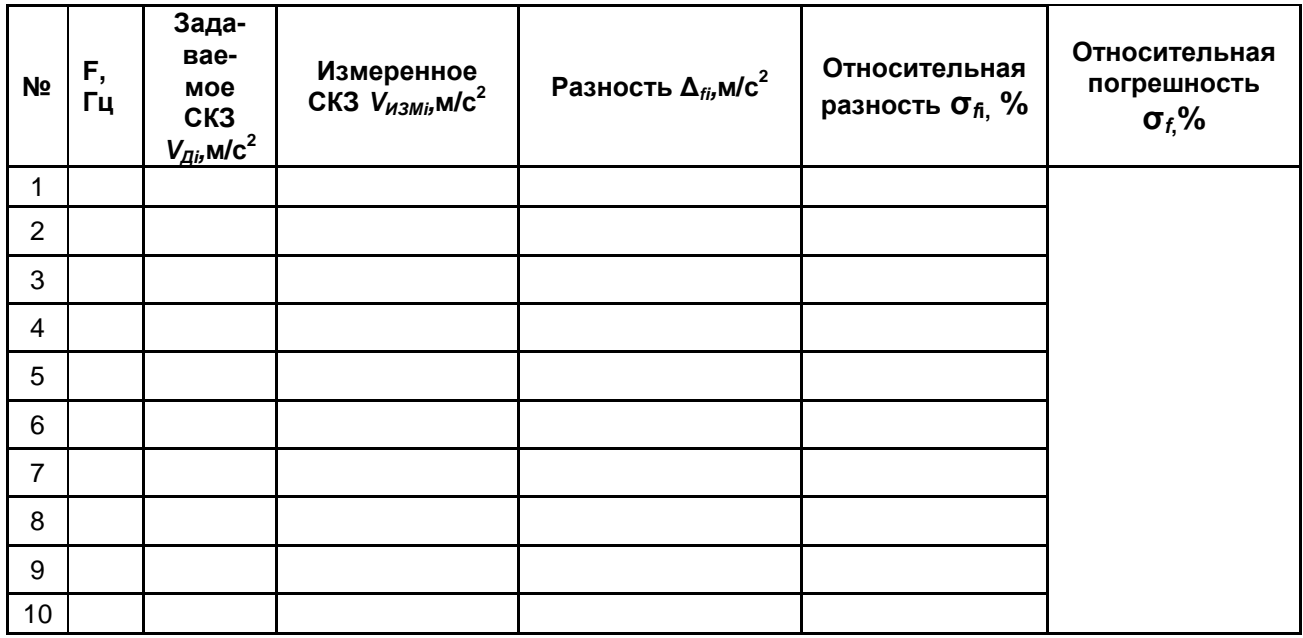

Требованиям к относительной погрешности:

5.2.4 Результаты проверки относительной погрешности виброколлектора в рабочем диапазоне измеряемых значений СКЗ виброскорости представлены в Таблице 4

# **Таблица 4. Протокол проверки относительной погрешности виброколлектора в рабочем диапазоне измеряемых значений СКЗ виброскорости**

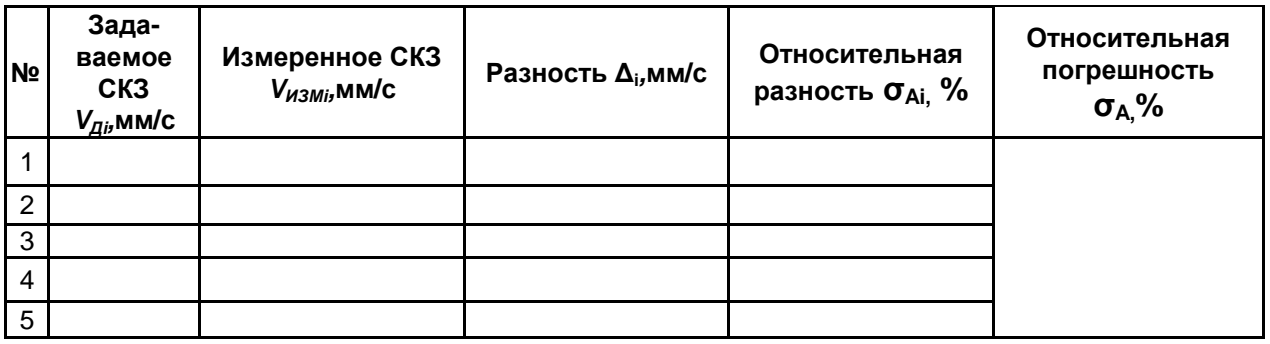

Требованиям к относительной погрешности:

(соответствует/не соответствует)

5.2.5 Результаты проверки относительной погрешности виброколлектора в рабочем диапазоне частот при измерении виброскорости представлены в Таблице 5

# **Таблица 5. Протокол проверки относительной погрешности виброколлектора в рабочем диапазоне частот при измерении виброскорости**

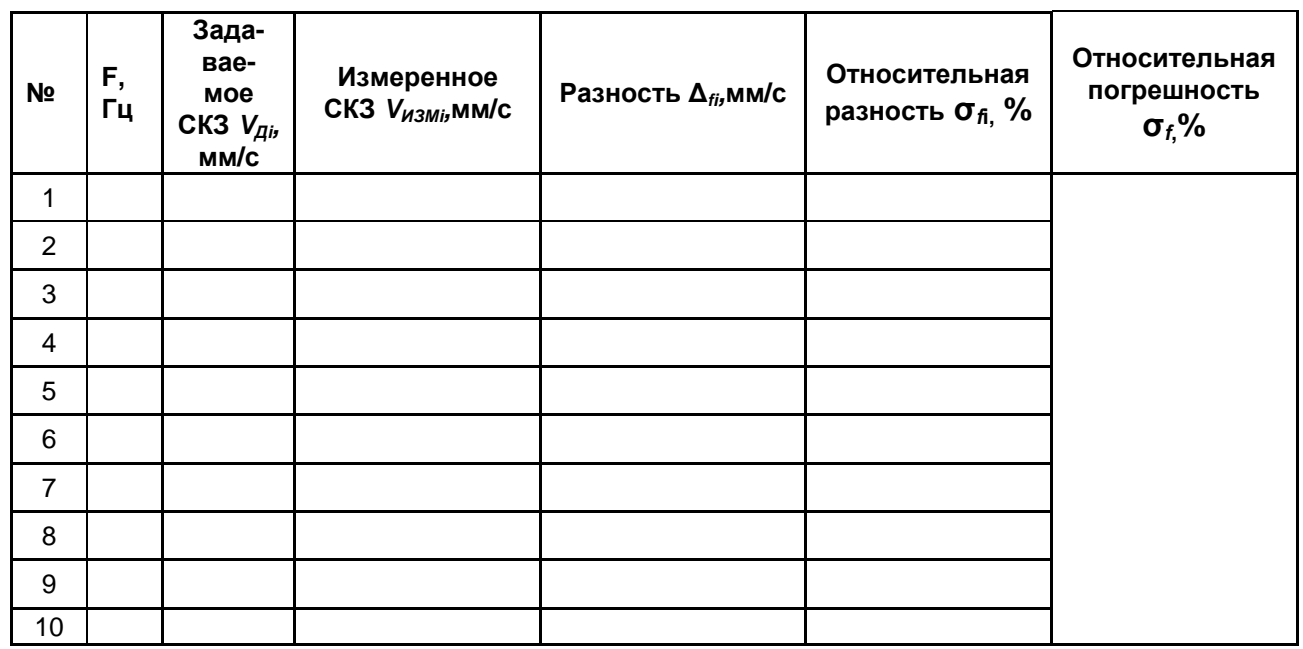

Требованиям к относительной погрешности:

(соответствует/не соответствует)

Результат поверки:\_\_\_\_\_\_\_\_\_\_\_\_\_\_\_\_\_\_\_\_\_\_\_\_

(годен / не годен)

Поверитель :\_\_\_\_\_\_\_\_\_\_\_\_\_\_\_\_\_\_\_\_\_

(подпись)

# **ПРИЛОЖЕНИЕ 2**

#### **Оформление результатов поверки**

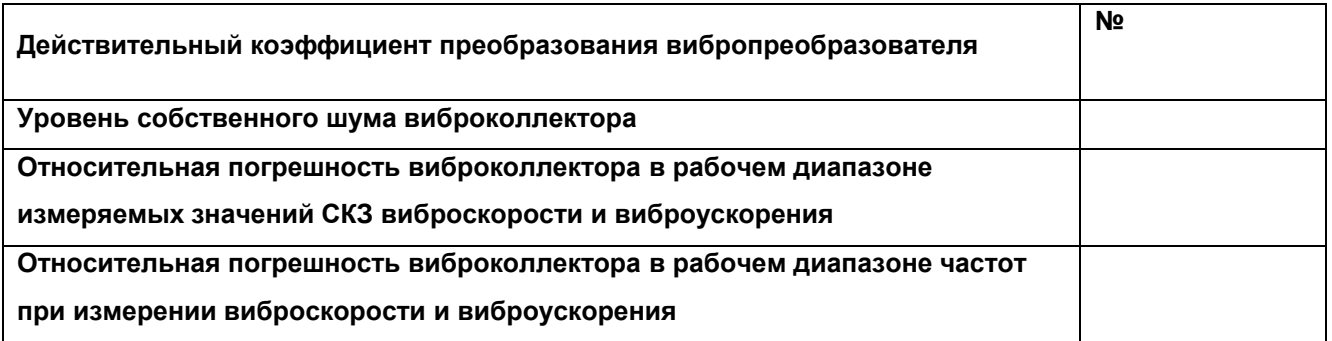

*Метрологические характеристики соответствуют указанным в Руководстве по эксплуатации КЕДР.468153.003 РЭ.* 

Подпись поверителя \_\_\_\_\_\_\_\_\_\_\_\_\_\_\_\_\_\_\_\_\_\_\_